### Extending the Secure Boot Certificate and Signature Chain of Trust to the OS

Fionnuala Gunter, [fin.gunter@hypori.com](mailto:fin.gunter@hypori.com) Mimi Zohar, [zohar@linux.vnet.ibm.com](mailto:zohar@linux.vnet.ibm.com)

# Secure Boot Chains of Trust

- Secure Boot places the root of trust in hardware write protected firmware and public keys
- Public key certificates establish a chain of trust based on validating signatures
- Firmware uses public key(s) to validate the signed bootloader
- The signed bootloader can then validate the signed kernel, and so on

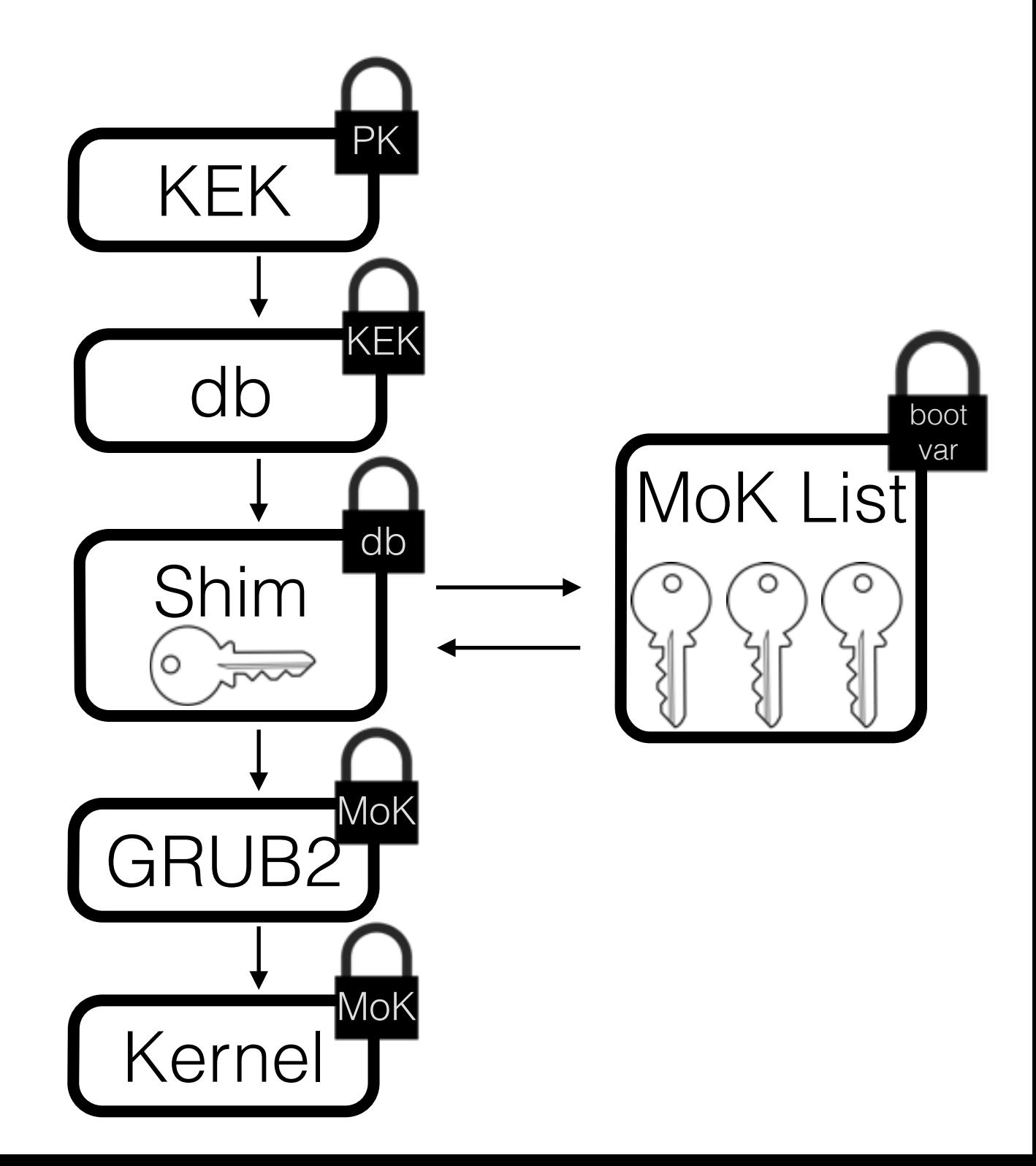

# Secure Boot Chains of Trust

- PK Platform Key (OEM key)
- KEK Key Exchange Keys Database (OS vendor keys)
- db Signature Database
- MoK Machine Owner Key (the machine owner can replace boot components using mokutils tool)

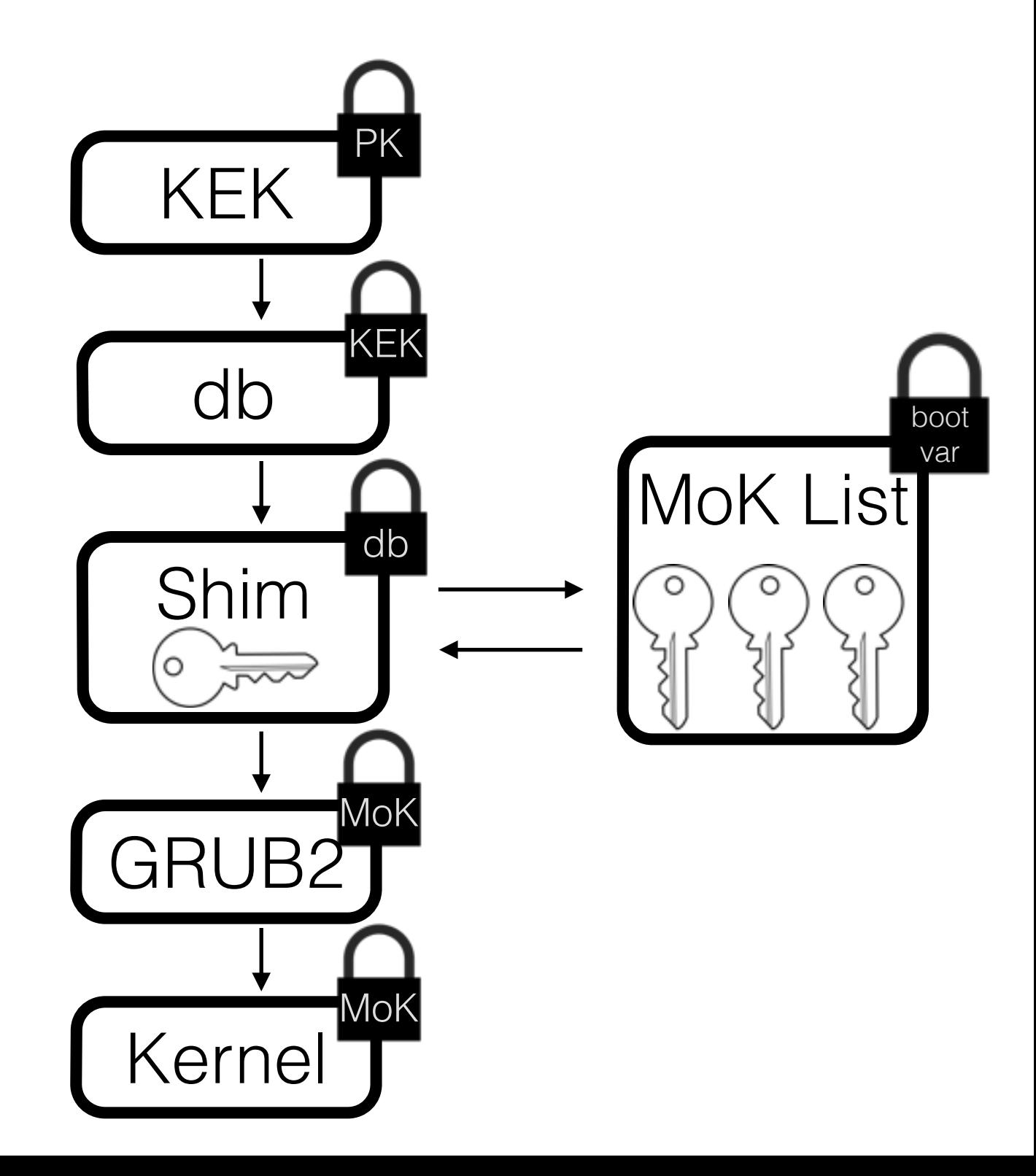

Extending the Secure Boot Certificate and Signature Chain of Trust to the OS

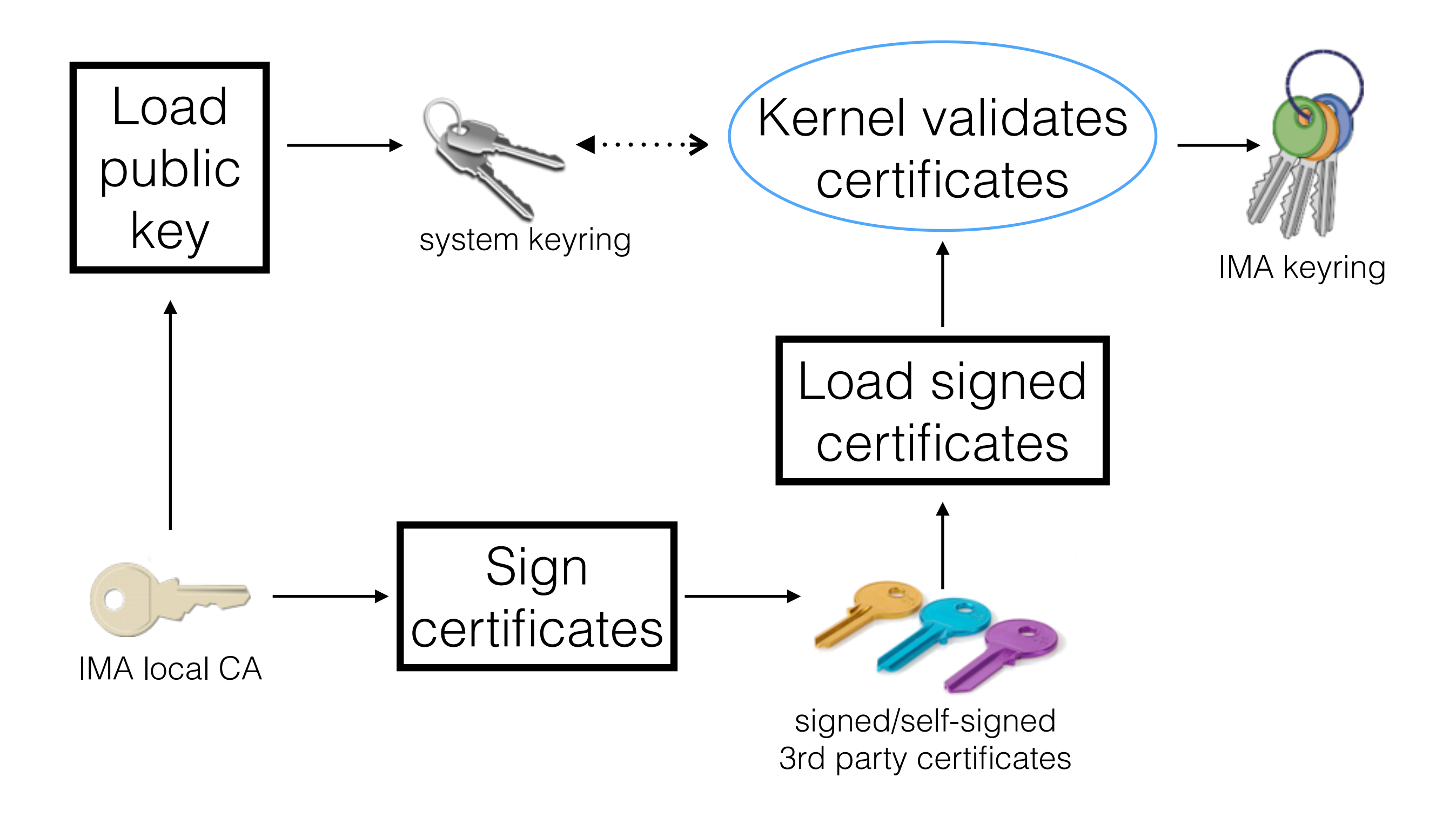

#### Methods for Loading IMA Local-CA Public Key on the System Keyring

- 1. Compile key into Linux kernel
- 2. Load the UEFI/MoK database keys (RedHat's patches)
- 3. Pre-allocate space in the kernel image for IMA local-CA public key. Post build, install key and resign kernel image.

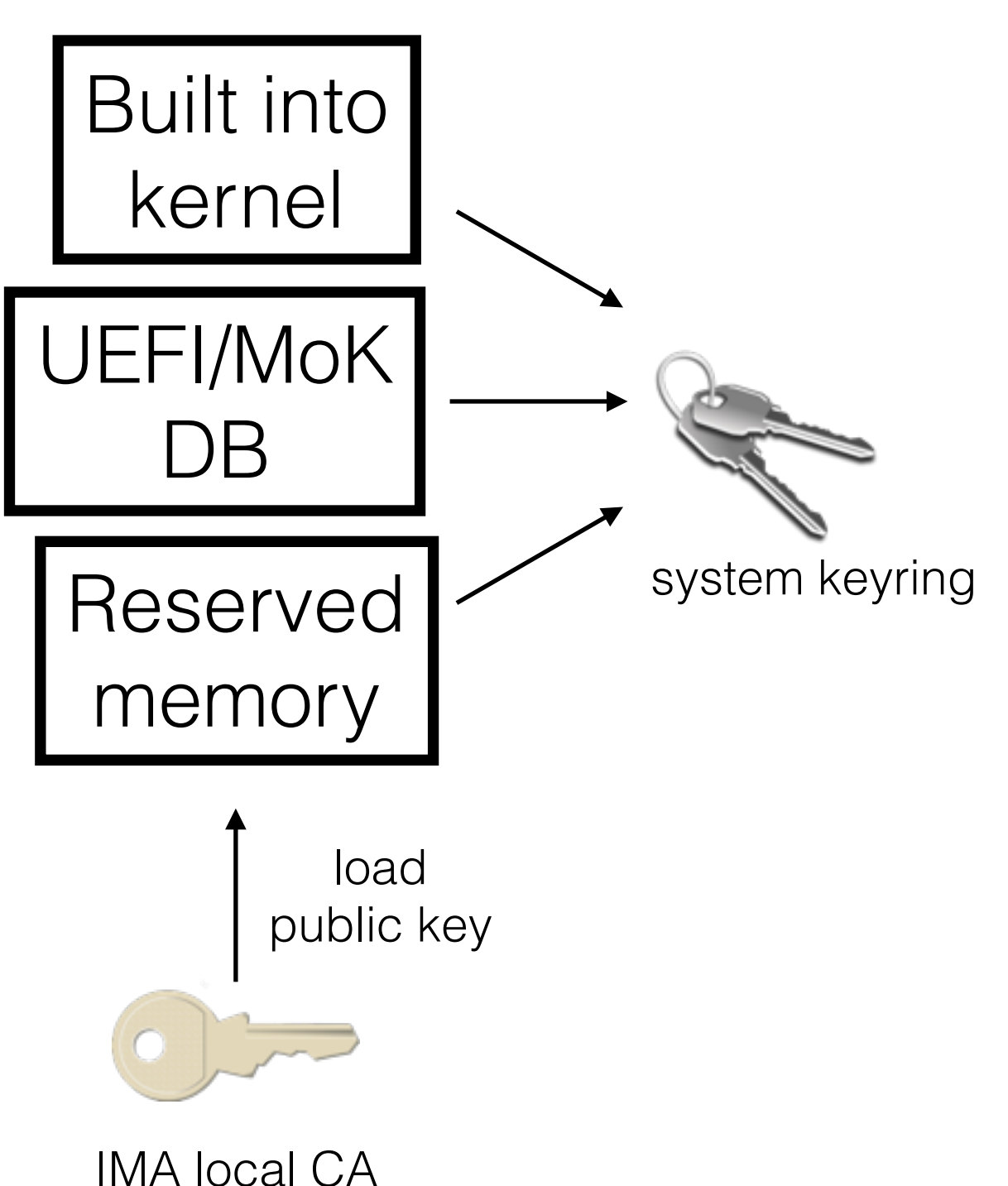

### Sign Certificates with IMA Local-CA Private Key

- Which certificates and why?
- Signing distro/3rd party certificates without a certificate signing request (CSR)

```
openssl ca -ss_cert cert.pem
```
# Load Signed Certificates onto IMA Keyring

- Certificates containing a key used to verify file signatures need to be signed by a system trusted key
- This extends the signature chain of trust to the OS
- The dracut integrity module loads signed certificate keys onto the trusted .ima keyring

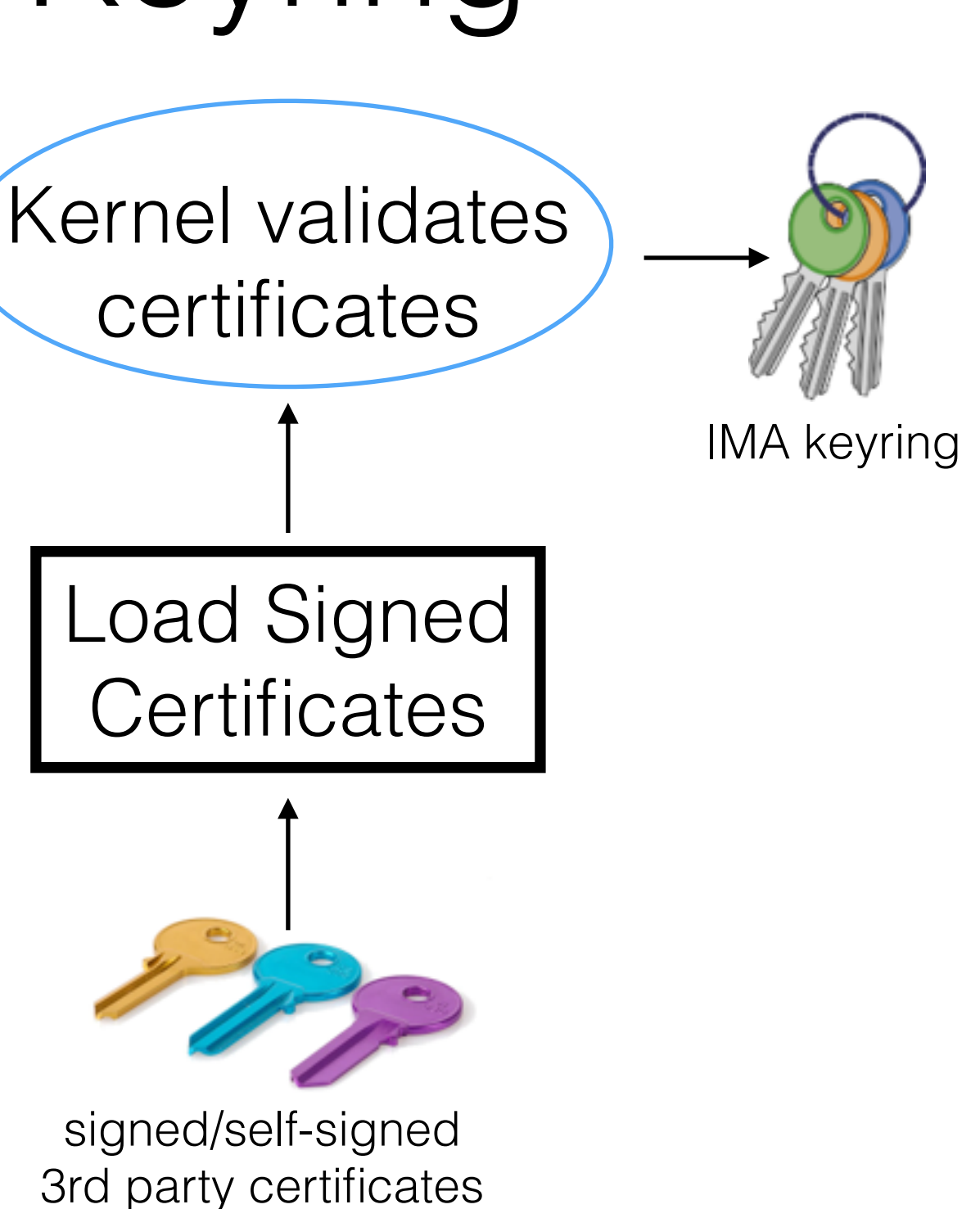

### Labeling Filesytems with Signatures

- The Linux kernel's integrity subsystem verifies and appraises file integrity based on file signatures
- Files are currently signed, post install, by walking the filesystem
- A better, more complete solution is to include file signatures in software packages
- This enables files to be automatically labeled with signatures during installation

#### RPM File Signatures

- Extended the existing rpm signing tool to include file signatures in packages
- RPM plugin installs file signatures using post transaction element hook (psm\_post)
- Expected in rpm-4.13.0

### RPM Including File Signatures

- New Command rpmsign —addsign —signfiles PACKAGE\_FILE
- Sign Files Options —fskpath and —fskpass

### RPM Including File Signatures

- The new option signs all the file digests included in the package with libimaevm v1.0
- File signatures are stored in the package header under the tag RPMTAG\_FILESIGNATURES
- After including file signatures, the packages are signed normally

### RPM Installing File Signatures

- When a package is installed, rpmfilesPopulate extracts file signatures from the package header and stores them in rpmfiles struct
- The RPM plugin instantiates the post transaction element hook (psm\_post) and writes the file signatures to security.ima xattr

#### deb Including File Signatures

- Control.tar.gz in the .deb packages contains a md5sums file
- Include digest sums file in package (eg. sha256sums)
- Append file signatures cat sha256sums | evmctl sign\_hash -a sha256 -key "\${PRIVKEY}" > sha256sums

### deb Installing File Signatures

- debhelper script and autoscript install ELF file and script signatures stored in the sha256sums file
- debhelper script: dh\_installfile-sigs
- autoscript: postinst-file-sigs

# Next Steps

- Upstream deb file signature extensions feature request #766267
- Linux software distributors ship packages with file signatures

# References

- <https://wiki.ubuntu.com/SecurityTeam/SecureBoot>
- [https://www.suse.com/documentation/sles11/](https://www.suse.com/documentation/sles11/book_sle_admin/data/sec_uefi_secboot.html) book\_sle\_admin/data/sec\_uefi\_secboot.html
- [http://blog.hansenpartnership.com/the-meaning-of](http://blog.hansenpartnership.com/the-meaning-of-all-the-uefi-keys/)all-the-uefi-keys/